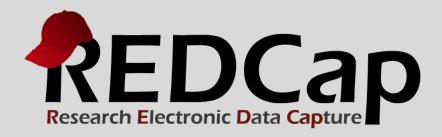

# Personalized Survey Greetings

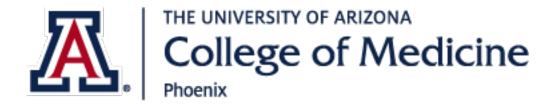

# Personalized survey greetings

This manual explains how to send survey invitations to your survey participants with their names personalized in the email message greeting.

Hello Mary,

Below is a link to our most recent survey.

Thank you.

You may open the survey in your web browser by clicking the link below: Survey Title

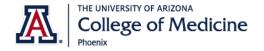

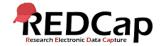

# Step 1: setup the survey

- Setup your Survey Instrument via the Online Designer.
- 2. Enable it as a survey.
- 3. Set your Survey Settings.

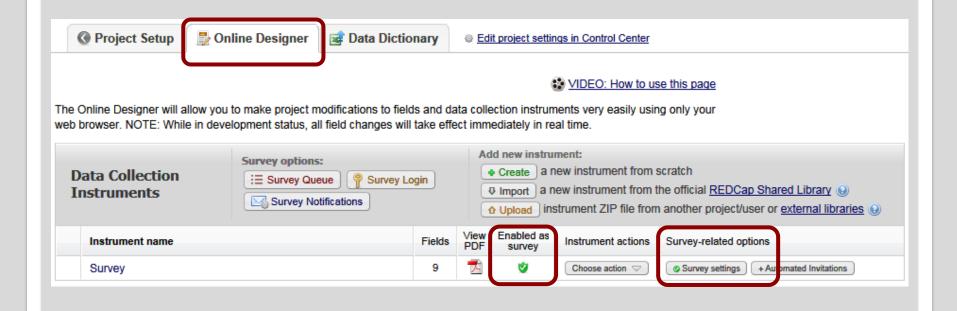

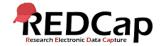

## STEP 2: ADD YOUR SURVEY QUESTIONS

Add your survey questions to the survey instrument. These are the questions your participants **should see** on the survey.

|                   | Variable: sample_question_1 |                      |
|-------------------|-----------------------------|----------------------|
| Sample Question 1 |                             |                      |
|                   | Add Field                   | Add Matrix of Fields |
|                   | Variable: sample_question_2 |                      |
| Sample Question 2 |                             |                      |
|                   | Add Field                   | Add Matrix of Fields |
| Ø □ ▼ ② ★         | Variable: sample_question_3 |                      |
| Sample Question 3 |                             |                      |
|                   | Add Field                   | Add Matrix of Fields |

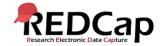

## STEP 3: ADD YOUR NON-SURVEY FIELDS

Add your non-survey fields to the survey instrument. These are the fields your participants **should not see** on the survey.

|               | Variable: first_name           |
|---------------|--------------------------------|
| First Name    |                                |
|               | Add Field Add Matrix of Fields |
| 🥒 🖣 🖈 🖀 🗶     | Variable: last_name            |
| Last Name     |                                |
|               | Add Field Add Matrix of Fields |
| 🥒 🛅 🖈 🖀 🗶     | Variable: institution          |
| Institution   |                                |
|               | Add Field Add Matrix of Fields |
| 🥒 🛅 🖈 🖀 🗶     | Variable: title                |
| Title         |                                |
|               | Add Field Add Matrix of Fields |
| 🥒 🛅 🖈 🖀 🗶     | Variable: email                |
| Email Address |                                |

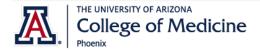

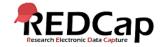

## STEP 4: ADD email validation

For the Email Address field, set the **Validation type of "Email"** from the drop-down selection box.

| Edit Field                                                                                                    |                                               |                                                                                                    |  |  |  |
|----------------------------------------------------------------------------------------------------|-----------------------------------------------|----------------------------------------------------------------------------------------------------|--|--|--|
| You may add a new project field to this data collection instrument by completing the fields below and clicking the Save button at the bottom. When you add a new field, it will be added to the form on this page. For an overview of the different field types available, you may view the Field Types video (4 min). |                                               |                                                                                                    |  |  |  |
| Field Type:                                                                                                    | Text Box (Short Text)                         | <u> </u>                                                                                                    |  |  |  |
| Field Label  Mean How to use Piping  Email Address                                                                                                    |                                               | Variable Name (utilized during data export)  email  ONLY letters, numbers, and underscores  Lenable auto naming of variable based upon its Field Label? |  |  |  |
|                                                                                                    | ~                                             | Validation? (optional) Email                                                                                                    |  |  |  |
| Field Anno                                                                                                    | otation (optional)    Learn about Action Tags | Required?*  No Yes  * Prompt if field is blank                                                                                                    |  |  |  |
| @HIDDEN                                                                                                    | -SURVEY                                       | Identifier? ●No ○Yes  Does the field contain identifying information (e.g., name, SSN, address)?                                                        |  |  |  |
| Explanatory no                                                                                                    | otes - not displayed on any page 2            | Custom Alignment Right / Vertical (RV)  Align the position of the field on the page                                                                     |  |  |  |
|                                                                                                    |                                               | Field Note (optional)  Small reminder text displayed underneath field                                                                                   |  |  |  |

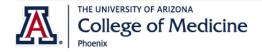

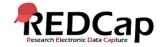

## STEP 5: FINALIZE SURVEY

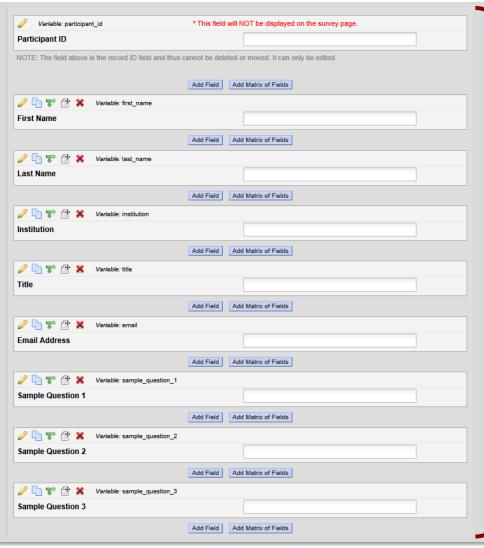

The survey instrument should now have **both** survey and non-survey questions.

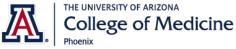

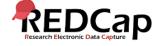

## STEP 6: ADD ACTION TAGS TO NON-SURVEY FIELDS

For every non-survey field, add the **Action Tag @HIDDEN-SURVEY** in the **Field Annotation** box.

| You may add a new project field to this data collection instrument by completing the fields below and clicking the Save button at the bottom. When you add a new field, it will be added to the form on this page. For an overview of the different field types available, you may view the Field Types video (4 min).  Field Type: Text Box (Short Text)  Field Label  First Name  Variable Name (utilized during data export)  First_name  ONLY letters, numbers, and underscores  Validation? (optional)  Required?* No Yes  * Prompt if field is blank  Identifier? No Yes  Does the field contain identifying information (e.g., name, SSN, address)?  Custom Alignment  Right / Vertical (RV)  Align the position of the field on the page | Edit Field   | i                                                       |                                                                                                    | × |
|----------------------------------------------------------------------------------------------------|--------------|---------------------------------------------------------|----------------------------------------------------------------------------------------------------|---|
| Field Label  First Name  Variable Name (utilized during data export)  first_name  ONLY letters, numbers, and underscores  Validation? (optional) None  Required?* No Yes  * Prompt if field is blank  Identifier? No Yes  Explanatory notes - not displayed on any page ?  Custom Alignment Right / Vertical (RV)                                                                                                    | bottom. When | you add a new field, it will be added to the form on th |                                                                                                    |   |
| First Name  Variable Name (utilized during data export)  first_name  ONLY letters, numbers, and underscores  Validation? (optional)  Required?* ●No ○Yes  * Prompt if field is blank  Identifier? ●No ○Yes  Does the field contain identifying information (e.g., name, SSN, address)?  Explanatory notes - not displayed on any page ?  Custom Alignment Right / Vertical (RV)                                                                                                    | Field Type:  | Text Box (Short Text)                                   | V                                                                                                    |   |
| Field Note (optional)                                                                                                    | Field Anno   | otation (optional) © Learn about Action Tags -SURVEY    | first_name ONLY letters, numbers, and underscores  Validation? (optional)  Required?* No Yes * Prompt if field is blank  Identifier? No Yes Does the field contain identifying information (e.g., name, SSN, address)?  Custom Alignment Right / Vertical (RV)  Align the position of the field on the page |   |

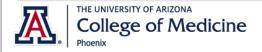

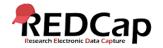

# STEP 7: designate the email field

- 1. On the **Project Setup** tab, go to the **"Enable optional modules and customizations"** section.
- Enable the "Designate an email field..." feature.
- 3. Select the email address field, and click Save.

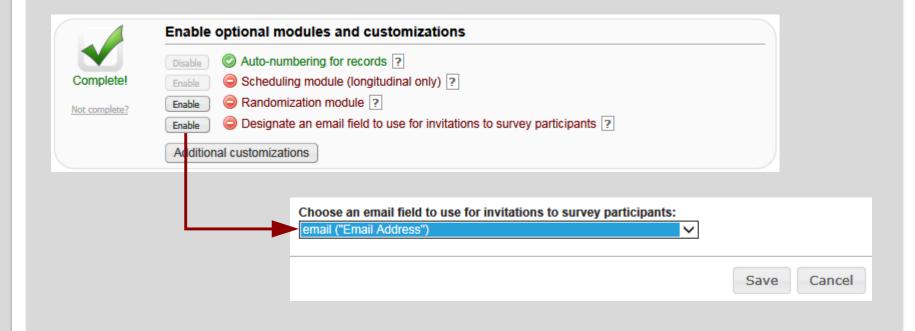

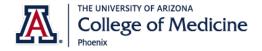

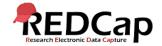

#### STEP 8: MOVE PROJECT TO PRODUCTION

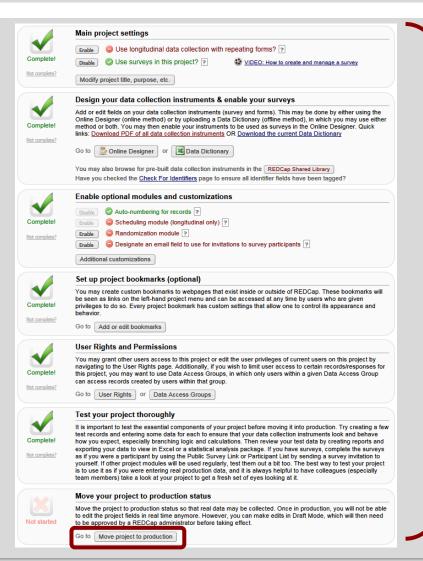

- 1. Complete the rest of the **project** settings (user rights, testing, bookmarks, etc).
- Request the project move to production by the REDCap Administrator.

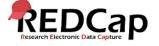

# STEP 9: Add the participant information

Add your participants' information in the **non-survey** fields (either manually via the **Add/Edit link** or via an Excel csv file upload through the **Data Import Tool**).

| Adding new Participant ID 1 |                       |  |
|-----------------------------|-----------------------|--|
| Participant ID              | 1                     |  |
| First Name                  | Mary                  |  |
| Last Name                   | Smith                 |  |
| Institution                 | University of Chicago |  |
| Title                       | H → MD                |  |
| Email Address               | msmith@uchicago.edu   |  |
| Sample Question 1           | (H)                   |  |
| Sample Question 2           | (H)                   |  |
| Sample Question 3           | H .                   |  |
| Form Status                 |                       |  |
| Complete?                   | Incomplete            |  |

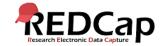

#### STEP 10: VERIFY EMAIL ADDRESSES

- Click on Manage Survey Participants.
- 2. Go to Participant List tab.
- 3. Verify email addresses are listed in email section.
- Click on Compose Survey Invitations.

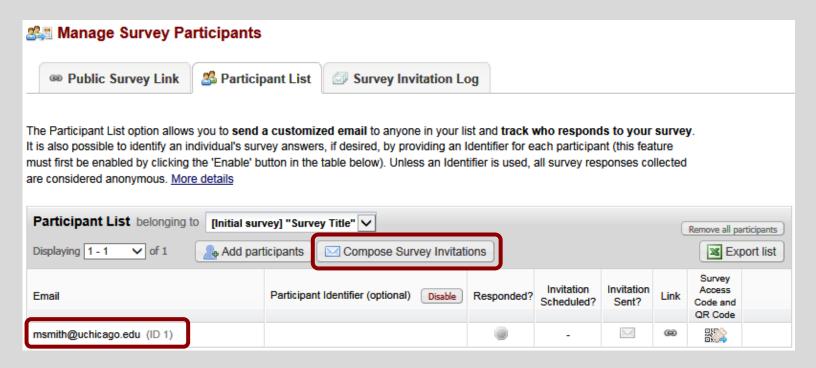

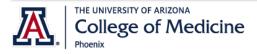

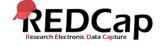

#### STEP 11: COMPOSE SURVEY INVITATION

- 1. In the message body, using square brackets, pipe in the field name containing the personalized information.
- 2. Verify selected email addresses in Participant List.
- 3. Click Send Invitations.

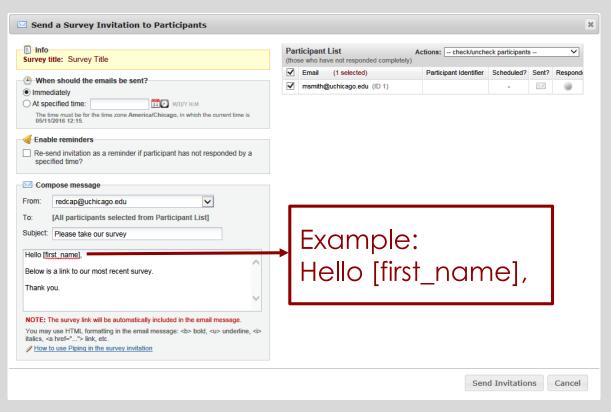

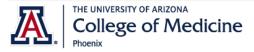

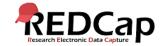

#### STEP 12: VIEW SURVEY INVITATION LOG

- 1. View the Survey Invitation Log.
- 2. Click on the View Invite icon.

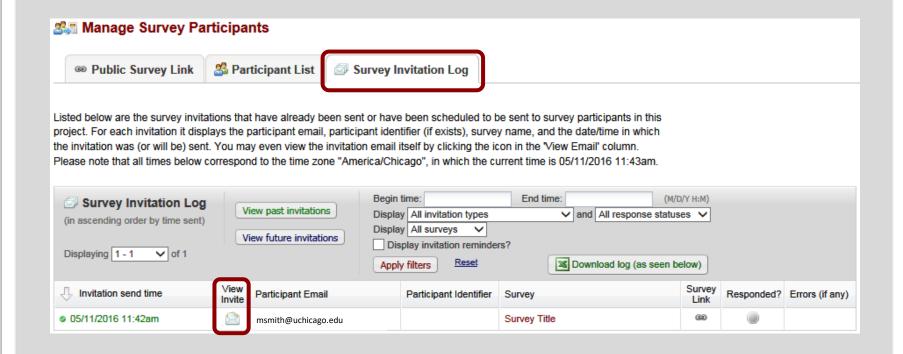

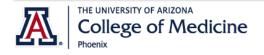

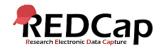

#### STEP 13: VERIFY EMAIL GREETING

Verify email message greeting was correctly personalized using **piped data** from the field that contained the personalized information.

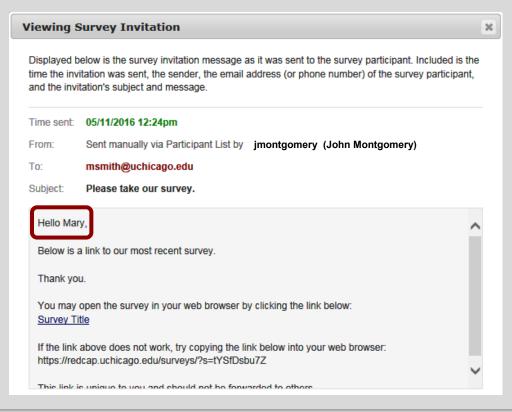

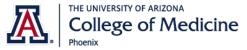

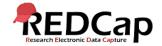

# FOR FURTHER help

website

 https://cb2.uahs.arizona.edu/serv ices-tools/surveys-clinicaldatabases-redcap

COMP contact only

• dionisiasaner@email.arizona.edu

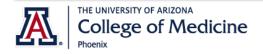

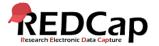